## **Páginas Web**

## **Ativar Java no Browser**

Um dos problemas comuns com as aplicações web do estado português, nomeadamente o "e-fatura", é a necessidade do utilizador ter o Java instalado e a correr no computador. A instalação do Java é relativamente simples e não vamos abordar essa tarefa mas após a sua instação é necessário ativar o Java no browser, para tal temos que efetuar a seguintes operação:

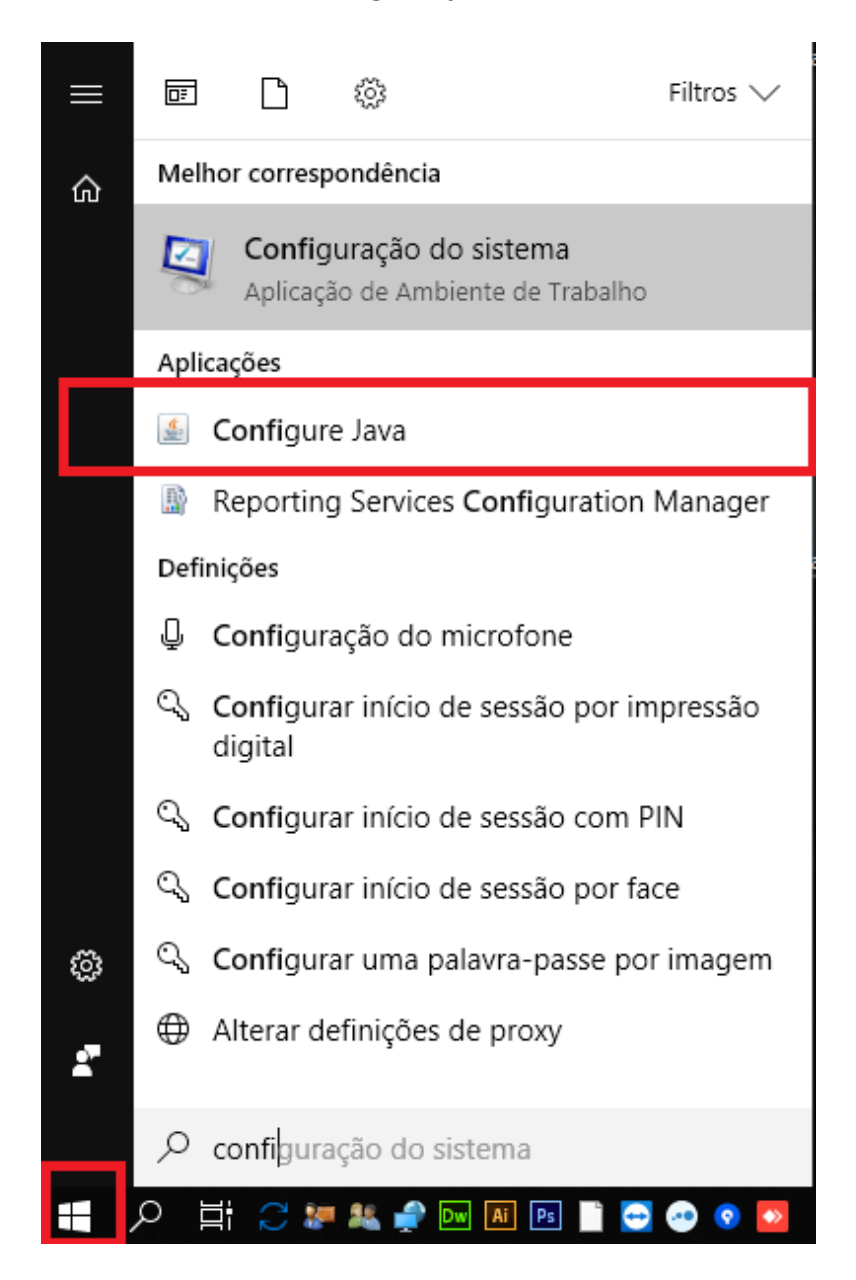

1. Menu Iniciar > Configure Java

2. Java Control Panel > Security > Enable Java content for browser...

## **Páginas Web**

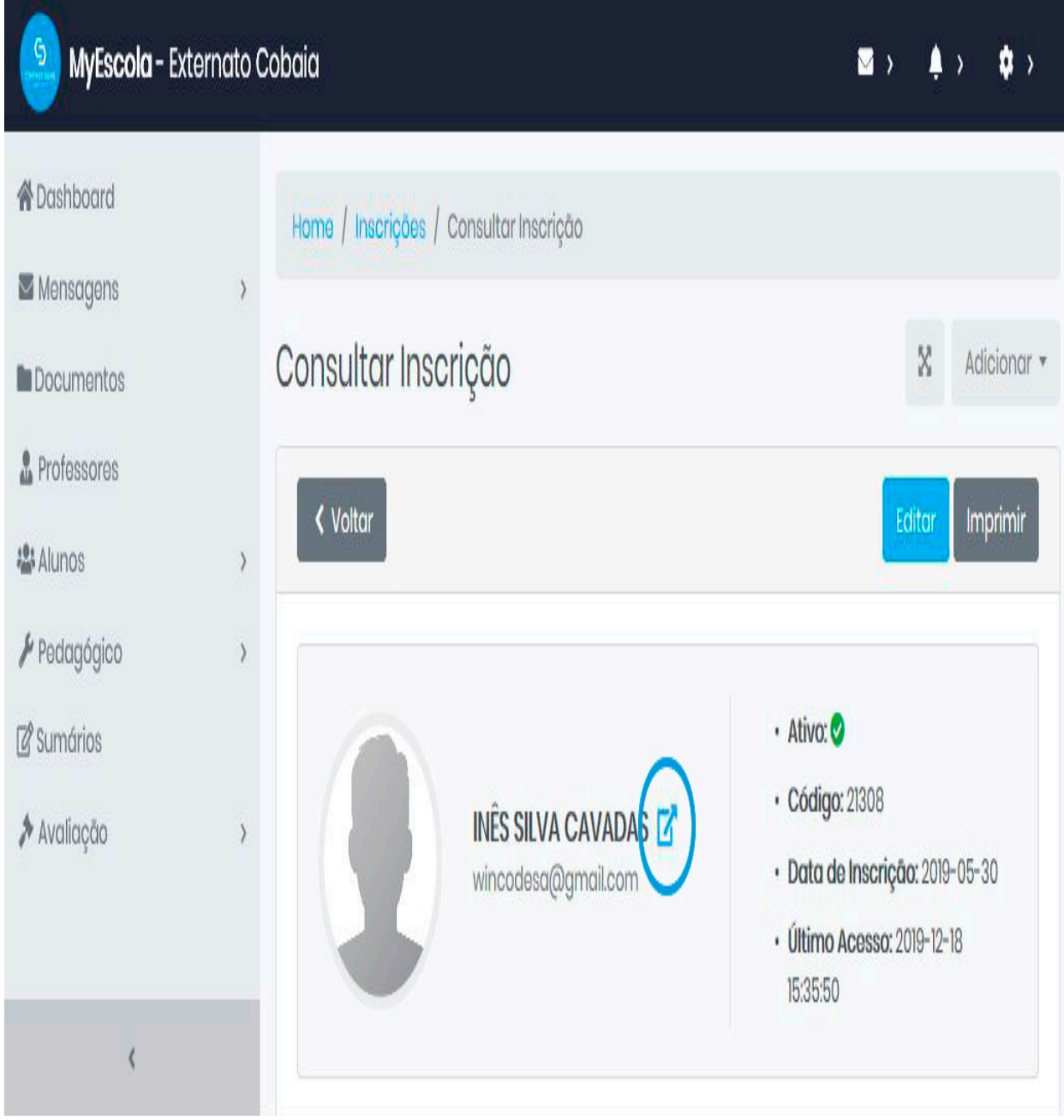

ID de solução Único: #1199 Autor: Wincode Atualização mais recente: 2019-05-06 15:41